# **1 Security Log Auditing Commands**

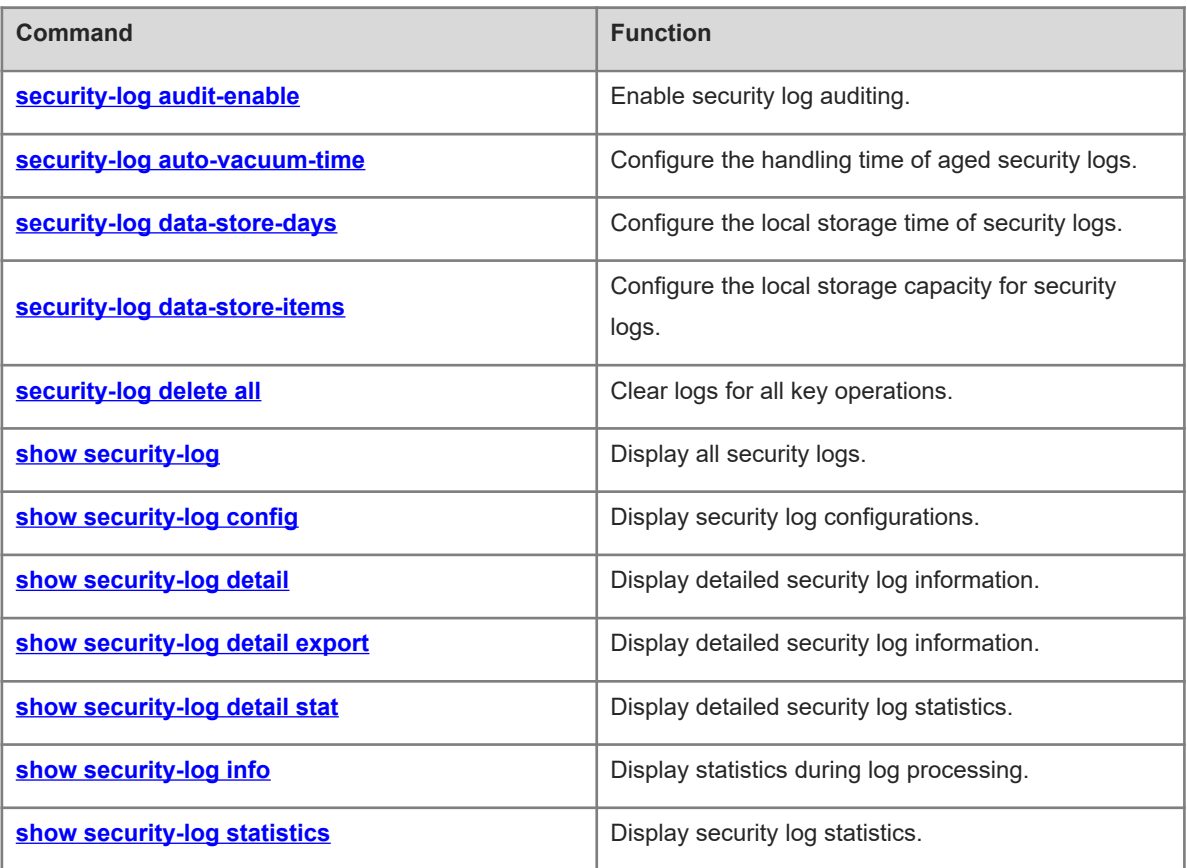

# <span id="page-1-0"></span>**1.1 security-log audit-enable**

# **Function**

Run the **security-log audit-enable** command to enable security log auditing.

Run the **no** form of this command to disable this feature.

Security log auditing is enabled by default.

#### **Syntax**

**security-log audit-enable**

**no security-log audit-enable**

#### **Parameter Description**

N/A

# **Command Modes**

Global configuration mode

#### **Default Level**

15

#### **Usage Guidelines**

After the security log auditing function is enabled, the device records logs for key operations, including account management, login events, system events, configuration file changes, and auditing events.

# **Examples**

The following example enables security log auditing.

```
Hostname> enable
Hostname# configure terminal
Hostname(config)# security-log audit-enable
```
#### **Notifications**

N/A

# **Common Errors**

N/A

#### **Platform Description**

N/A

#### **Related Commands**

# <span id="page-2-1"></span>**1.2 security-log auto-vacuum-time**

## **Function**

Run the **security-log auto-vacuum-time** command to configure the handling time of aged security logs.

The default handling time of aged security logs is **03:00:00** every day.

# **Syntax**

**security-log auto-vacuum-time** *hh*:*mm*:*ss*

#### **Parameter Description**

*hh*:*mm*:*ss*: Handling time of aged security logs. Here, *hh* indicates the hour, *mm* indicates the minute, and *ss* indicates the second.

#### **Command Modes**

Global configuration mode

#### **Default Level**

15

#### **Usage Guidelines**

This command is used to configure the time for checking local logs. By default, the system checks whether any local logs have exceeded the storage time at 03:00:00 every day and deletes expired logs.

#### **Examples**

The following example sets the handling time for aged security logs to 05:05:00 every day.

Hostname> enable Hostname# configure terminal Hostname(config)# security-log auto-vacuum-time 05:05:00

# **Notifications**

N/A

#### **Common Errors**

N/A

#### **Platform Description**

N/A

# **Related Commands**

<span id="page-2-0"></span>N/A

# **1.3 security-log data-store-days**

#### **Function**

Run the **security-log data-store-days** command to configure the local storage time of security logs.

The default local storage time of security logs is **65535** days.

## **Syntax**

**security-log data-store-days** *data-store-time*

#### **Parameter Description**

*data-store-time*: Local storage time of security logs, in days. The value range is from 1 to 65535.

# **Command Modes**

Global configuration mode

#### **Default Level**

15

#### **Usage Guidelines**

- This command is used to configure the local storage time of security logs.
- The security logs for key operations are stored in the local database for **65535** days by default, and expired logs will be deleted.

#### **Examples**

The following example sets the local storage time of security logs to 300 days.

```
Hostname> enable
Hostname# configure terminal
Hostname(config)# security-log data-store-days 300
```
#### **Notifications**

N/A

#### **Common Errors**

N/A

#### **Platform Description**

N/A

# **Related Commands**

<span id="page-3-0"></span>N/A

# **1.4 security-log data-store-items**

#### **Function**

Run the **security-log data-store-items** command to configure the local storage capacity for security logs.

The maximum and minimum local storage capacity for security logs are **10000** and **500** (standard security requirements), respectively by default.

#### **Syntax**

**security-log data-store-items** *log-number*

## **Parameter Description**

*log-number*: Local storage capacity for security logs. The value range is from 500 to 10000.

# **Command Modes**

Global configuration mode

# **Default Level**

15

# **Usage Guidelines**

If the local storage space is insufficient, you can run this command to decrease the storage capacity for security logs.

## **Examples**

The following example sets the local storage capacity for security logs to 5000.

Hostname> enable Hostname# configure terminal Hostname(config)# security-log data-store-items 5000

## **Notifications**

N/A

# **Common Errors**

N/A

# **Platform Description**

N/A

# **Related Commands**

<span id="page-4-0"></span>N/A

# **1.5 security-log delete all**

# **Function**

Run the **security-log delete all** command to clear logs for all key operations.

# **Syntax**

**security-log delete all**

#### **Parameter Description**

N/A

#### **Command Modes**

Privileged EXEC mode

#### **Default Level**

15

# **Usage Guidelines**

N/A

# **Examples**

The following example clears logs for all key operations.

Hostname> enable Hostname# security-log delete all

#### **Notifications**

N/A

# **Platform Description**

N/A

# **Related Commands**

<span id="page-5-0"></span>N/A

# **1.6 show security-log**

## **Function**

Run the **show security**-**log** command to display all security logs.

# **Syntax**

**show security-log**

#### **Parameter Description**

N/A

# **Command Modes**

All modes except the user EXEC mode

# **Default Level**

15

# **Usage Guidelines**

N/A

# **Examples**

The following example displays all security logs.

```
Hostname> enable
Hostname# show security-log
time, username, peerinfo, hostname, log-type: content
```

```
2019-01-01 10:00:02, -, console, Hostname, SEC_LOG: SECURITY_LOG enabled security
log audit configuration successfully
2019-01-01 10:00:02, admin, vty0(192.168.111.111), Hostname, SEC_LOG: 
SECURITY_LOG disabled security log audit configuration unsuccessfully
2019-01-01 10:00:02, admin, vty0(192.168.111.111), Hostname, SEC_LOG: 
SECURITY_LOG deleted all security log successfully
……
```
# **Table 1-1Output Fields of the show security-log Command**

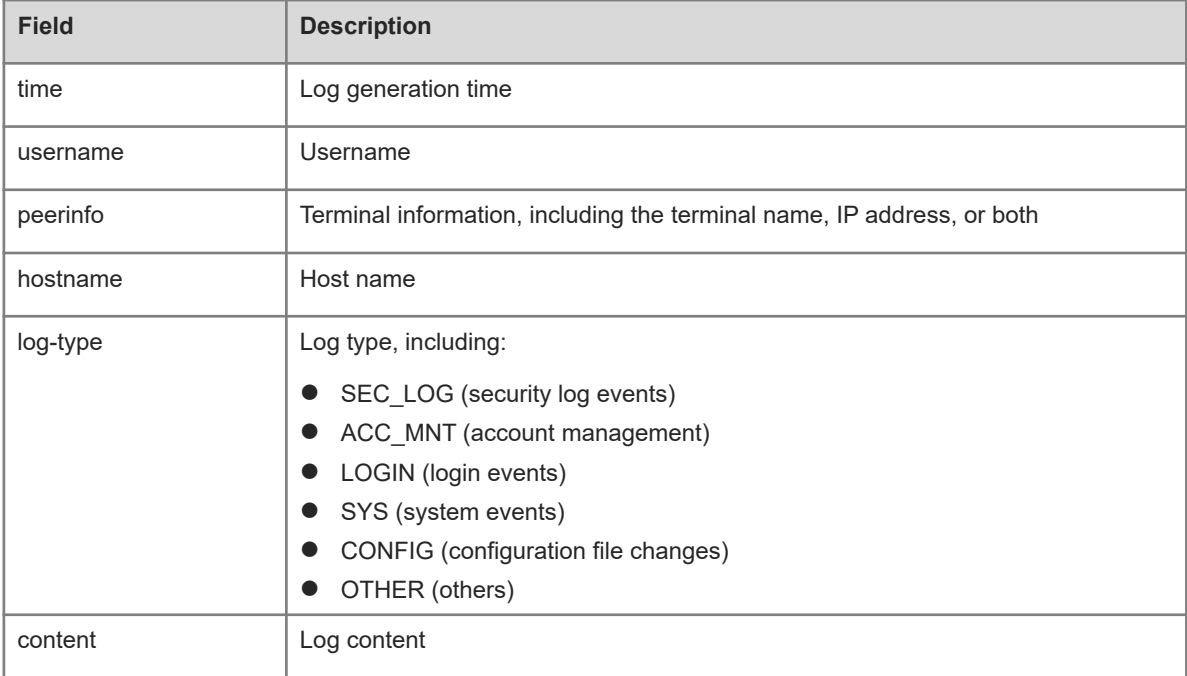

# **Notifications**

N/A

# **Common Errors**

N/A

# **Platform Description**

N/A

# **Related Commands**

<span id="page-6-0"></span>N/A

# **1.7 show security-log config**

## **Function**

Run the **show security-log config** command to display security log configurations.

#### **Syntax**

**show security-log config**

#### **Parameter Description**

N/A

# **Command Modes**

All modes except the user EXEC mode

# **Default Level**

15

# **Usage Guidelines**

This command is used to display security log configurations, including whether log auditing is enabled, log capacity limit, log storage time, and handling time for aged security logs.

# **Examples**

The following example displays security log configurations.

```
Hostname> enable
Hostname# show security-log config
Security-log audit: enable
Limit number: 10000
Store days: 180
Auto vacuum time: 03:00:00
Security-log send to syslog: enable
```
#### **Table 1-1Output Fields of the show security-log config Command**

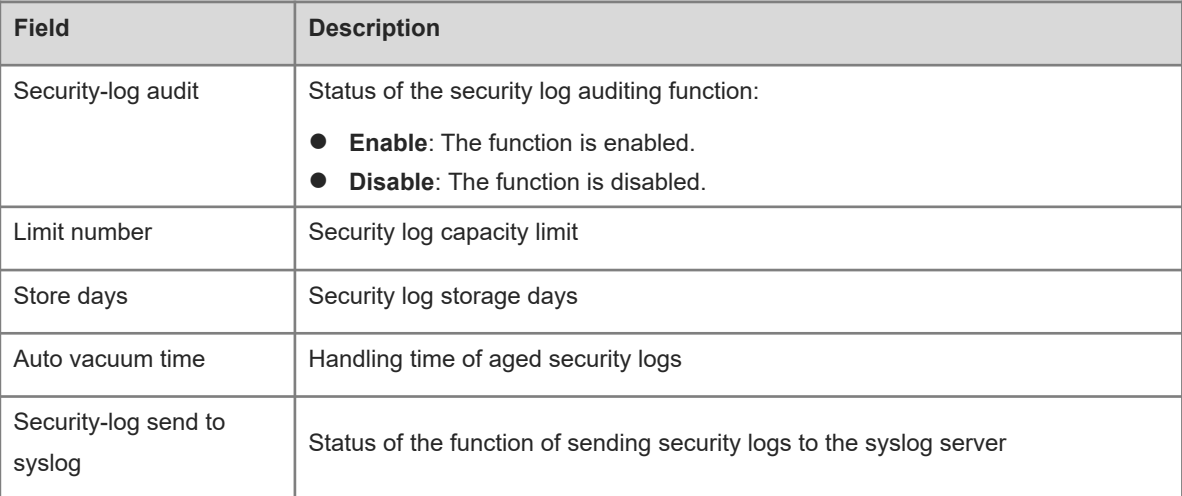

# **Notifications**

N/A

# **Common Errors**

# **Platform Description**

N/A

#### **Related Commands**

<span id="page-8-0"></span>N/A

# **1.8 show security-log detail**

#### **Function**

Run the **show security-log detail** command to display detailed security log information.

#### **Syntax**

**show security**-**log detail** { **all** | { **from** *YY//MM/DD hh*:*mm*:*ss* **to** *YY//MM/DD hh*:*mm*:*ss* } } [ **hostname** *hostname* ] [ **log**-**type** { **ACC\_MNT** | **CONFIG** | **LOGIN** | **OTHER** | **SEC\_LOG** | **SYS** } ] [ **peerinfo** *peerinfo* ] [ **user** *username* ] { [ **order**-**by** { **log**-**type** | **time** } { **asc** | **desc** } [ **start**-**item** *start-item* **end**-**item** *end-item* ] ] }

#### **Parameter Description**

**all**: Displays all security logs.

**from** *YY//MM/DD hh*:*mm*:*ss* **to** *YY//MM/DD hh*:*mm*:*ss*: Specifies the time range within which security logs are displayed. **from** specifies the start time, **to** specifies the end time, *YY* specifies the year, *MM* specifies the month, *DD* specifies the day, *hh* specifies the hour, *mm* specifies the minute, and *ss* specifies the second.

**hostname** *hostname*: Specifies the host name based on which security logs are displayed.

**log-type**: Specifies the log type based on which security logs are displayed. **SEC\_LOG** specifies security log events, **ACC\_MNT** specifies account management, **LOGIN** specifies login events, **SYS** specifies system events, **CONFIG** specifies configuration file changes, and **OTHER** specifies others.

**peerinfo** *peerinfo*: Specifies the terminal information based on which security logs are displayed. The terminal information can be the terminal name, terminal IP address, or both, such as vty0 (192.168.1.1).

**user** *username*: Specifies the user name based on which security logs are displayed.

**order-by log-type**: Orders logs by log type.

**order-by time**: Orders logs by log time.

**asc**: Orders logs in ascending mode.

**desc**: Orders logs in descending mode.

**start**-**item** *start-item*: Specifies the start position in the search result. The value range is from 1 to 10000.

**end**-**item** *end-item*: Specifies the end position in the search result. The value range is from 1 to 10000.

## **Command Modes**

All modes except the user EXEC mode

# **Default Level**

15

#### **Usage Guidelines**

This command is used to display detailed security log information, which can be filtered by time, log type, username, host name, and terminal information.

#### **Examples**

The following example displays all security logs.

```
Hostname> enable
Hostname# show security-log detail all
time, username, peerinfo, hostname, log-type: content
2019-10-22 10:00:02, admin, vty0(192.168.111.111), Hostname, SEC_LOG: 
SECURITY LOG deleted all security log successfully
2019-10-22 10:00:02, admin, vty0(192.168.111.111), Hostname, SEC_LOG: 
SECURITY LOG disabled security log audit configuration unsuccessfully
2019-10-22 10:00:03, -, console, Hostname, SEC_LOG: SECURITY_LOG enabled security
log audit configuration successfully
……
```
#### **Table 1-1Output Fields of the show security-log detail all Command**

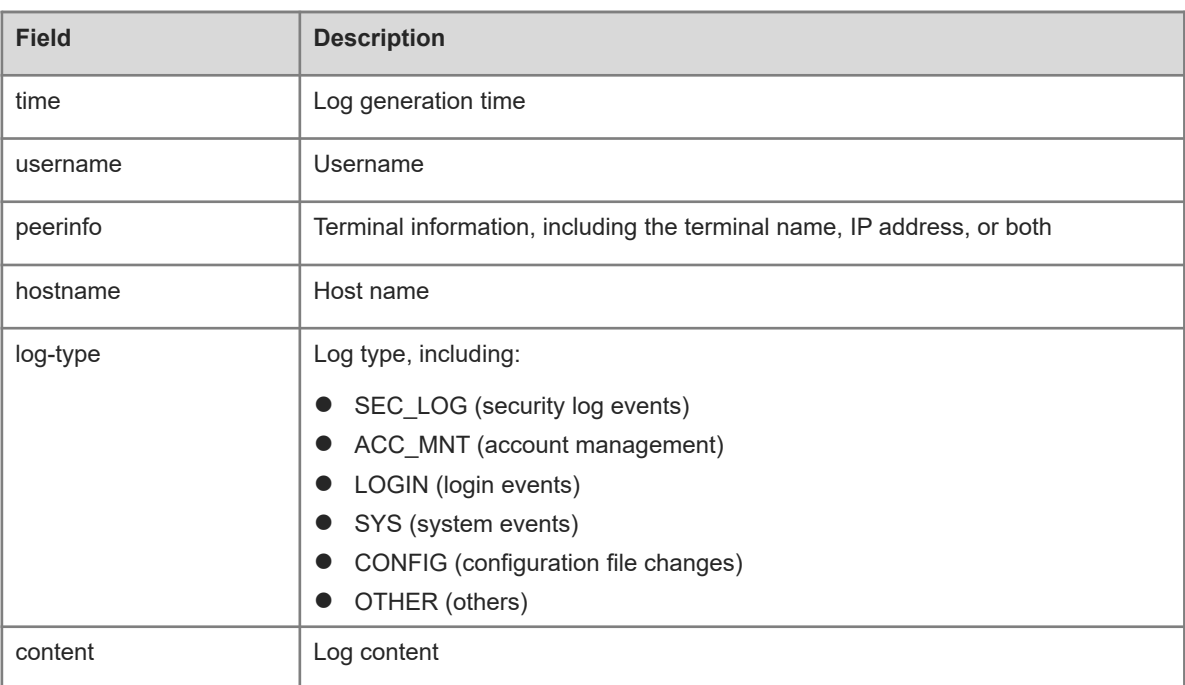

#### **Notifications**

N/A

#### **Common Errors**

N/A

#### **Platform Description**

<span id="page-10-0"></span>N/A

# **1.9 show security-log detail export**

## **Function**

Run the **show security-log detail export** command to display detailed security log information.

## **Syntax**

**show security**-**log detail export** { **all** | { **from** *YY//MM/DD hh*:*mm*:*ss* **to** *YY//MM/DD hh*:*mm*:*ss* } } [ **hostname** *hostname* ] [ **log**-**type** { **ACC\_MNT** | **CONFIG** | **LOGIN** | **OTHER** | **SEC\_LOG** | **SYS** } ] [ **peerinfo** *peerinfo* ] [ **user** *username* ] { [ **order**-**by** { **log**-**type** | **time** } { **asc** | **desc** } [ **start**-**item** *start-item* **end**-**item** *end-item* ] ] }

# **Parameter Description**

**all**: Exports all security logs.

**from** *YY//MM/DD hh*:*mm*:*ss* **to** *YY//MM/DD hh*:*mm*:*ss*: Specifies the time range within which security logs are exported. **from** specifies the start time, **to** specifies the end time, *YY* specifies the year, *MM* specifies the month, *DD* specifies the day, *hh* specifies the hour, *mm* specifies the minute, and *ss* specifies the second.

**hostname** *hostname*: Specifies the host name based on which security logs are exported.

**log-type**: Specifies the log type based on which security logs are exported. **SEC\_LOG** specifies security log events, **ACC\_MNT** specifies account management, **LOGIN** specifies login events, **SYS** specifies system events, **CONFIG** specifies configuration file changes, and **OTHER** specifies others.

**peerinfo** *peerinfo*: Specifies the terminal information based on which security logs are exported. The terminal information can be the terminal name, terminal IP address, or both, such as vty0 (192.168.1.1).

**user** *username*: Specifies the user name based on which security logs are exported.

**order-by log-type**: Orders logs by log type.

**order-by time**: Orders logs by log time.

**asc**: Orders logs in ascending mode.

**desc**: Orders logs in descending mode.

**start**-**item** *start-item*: Specifies the start position in the export result. The value range is from 1 to 10000.

**end**-**item** *end-item*: Specifies the end position in the export result. The value range is from 1 to 10000.

# **Command Modes**

All modes except the user EXEC mode

#### **Default Level**

15

#### **Usage Guidelines**

This command is used to export detailed security log information, which can be filtered by time, log type, username, host name, and terminal information.

You can run the **copy** command to download the exported file. The following shows an example.

Hostname# copy tmp:mng/security\_log/export\_file/log\_20191022\_110410\_535250.csv tftp://192.168.1.1/security\_log.csv

#### **Examples**

The following example exports security logs of user A during the time range from 00:00:00 October 10, 2019 to 24:00:00 October 22, 2019.

Hostname> enable

Hostname# show security-log detail export from 2019 10 10 00:00:00 to 2019 10 22 23:59:59 user userA

# Export file: tmp:mng/security\_log/export\_file/log\_20191022\_110410\_535250.csv

## **Notifications**

N/A

# **Common Errors**

N/A

#### **Platform Description**

N/A

# **Related Commands**

<span id="page-11-0"></span>N/A

# **1.10 show security-log detail stat**

#### **Function**

Run the **show security-log detail stat** command to display detailed security log statistics.

#### **Syntax**

**show security**-**log detail stat** { **all** | { **from** *YY//MM/DD hh:mm:ss* **to** *YY//MM/DD hh*:*mm*:*ss* } } [ **hostname** *hostname* ] [ **log**-**type** { **ACC\_MNT** | **CONFIG** | **LOGIN** | **OTHER** | **SEC\_LOG** | **SYS** } ] [ **peerinfo** *peerinfo* ] [ **user** *username* ]

#### **Parameter Description**

**all**: Displays all security logs.

**from** *YY//MM/DD hh*:*mm*:*ss* **to** *YY//MM/DD hh*:*mm*:*ss*: Specifies the time range within which security logs are displayed. **from** specifies the start time, **to** specifies the end time, *YY* specifies the year, *MM* specifies the month, *DD* specifies the day, *hh* specifies the hour, *mm* specifies the minute, and *ss* specifies the second.

**hostname** *hostname*: Specifies the host name based on which security logs are displayed.

**log-type**: Specifies the log type based on which security logs are displayed. **SEC\_LOG** specifies security log events, **ACC\_MNT** specifies account management, **LOGIN** specifies login events, **SYS** specifies system events, **CONFIG** specifies configuration file changes, and **OTHER** specifies others.

**peerinfo** *peerinfo*: Specifies the terminal information based on which security logs are displayed. The terminal information can be the terminal name, terminal IP address, or both, such as vty0 (192.168.1.1).

**user** *username*: Specifies the user name based on which security logs are displayed.

# **Command Modes**

All modes except the user EXEC mode

# **Default Level**

15

# **Usage Guidelines**

This command is used to display detailed security log statistics, which can be filtered by time, log type, username, host name, and terminal information.

# **Examples**

The following example displays security log statistics of user A during the time range from 00:00:00 October 10, 2019 to 24:00:00 October 22, 2019.

```
Hostname# show security-log detail stat from 2019 10 10 00:00:00 to 2019 10 22 
23:59:59 user userA
Count:555
```
#### **Notifications**

N/A

# **Common Errors**

N/A

# **Platform Description**

N/A

#### **Related Commands**

<span id="page-12-0"></span>N/A

# **1.11 show security-log info**

# **Function**

Run the **show security-log info** command to display statistics during log processing.

## **Syntax**

**show security**-**log info**

#### **Parameter Description**

N/A

# **Command Modes**

All modes except the user EXEC mode

# **Default Level**

15

# **Usage Guidelines**

N/A

#### **Examples**

The following example displays security log statistics.

```
Hostname> enable
Hostname# show security-log info
Receive log count: 2000, err 1
Send syslog count: 1800
Current cached record count: 1999
Current store-in-flash record count: 5000
Historital sync flash count: 100, err 1
Reason for last sync failure: Failed to sync security logs to file database.
Next time to sync flash: 11:11:11
```
#### **Table 1-1Output Fields of the show security-log info Command**

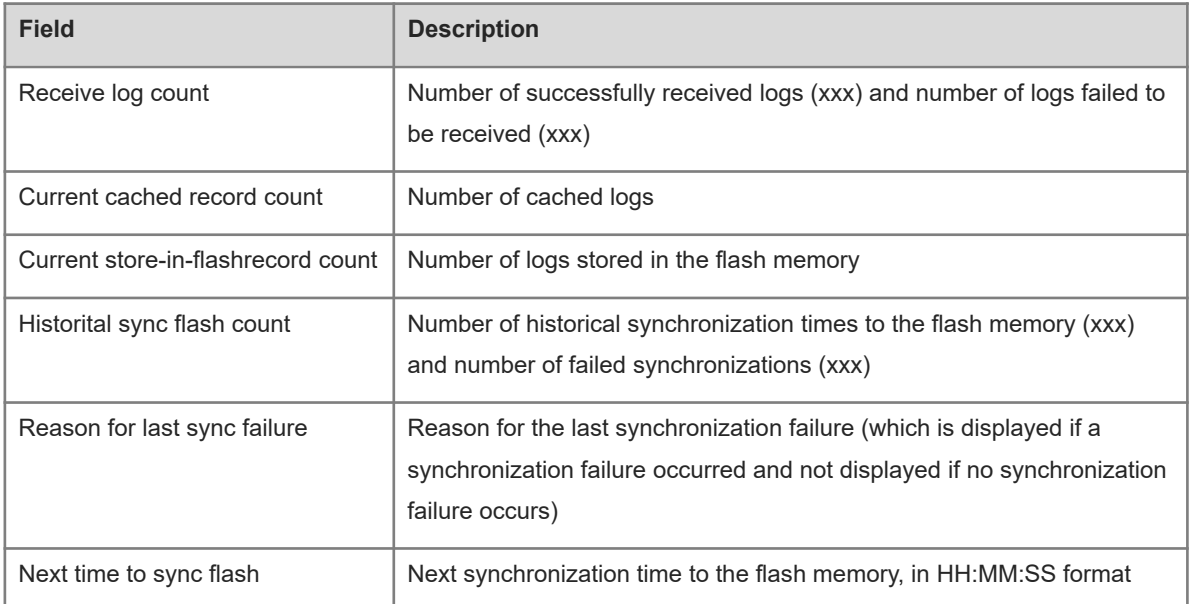

# **Notifications**

N/A

# **Common Errors**

N/A

#### **Platform Description**

N/A

#### **Related Commands**

# <span id="page-14-0"></span>**1.12 show security-log statistics**

#### **Function**

Run the **show security-log statistics** command to display security log statistics.

#### **Syntax**

**show security-log statistics**

#### **Parameter Description**

N/A

#### **Command Modes**

All modes except the user EXEC mode

#### **Default Level**

15

#### **Usage Guidelines**

This command is used to display security log statistics, including the number of recorded logs and last deleted log. For details, see [Table 1-1](#page-14-1).

#### **Examples**

The following example displays security log statistics.

```
Hostname> enable
Hostname# show security-log statistics
Current storage record count: 9000
Historical record count: have written 11111, overwritten 1111
Aging record count: 1000
Last delete record: 2019-10-24 10:00:00 userA vty0(192.168.1.1) Hostname SEC LOG:
SECURITY LOG deleted all security log successfully
```
#### **Table 1-1Output Fields of the show security-log statistics Command**

<span id="page-14-1"></span>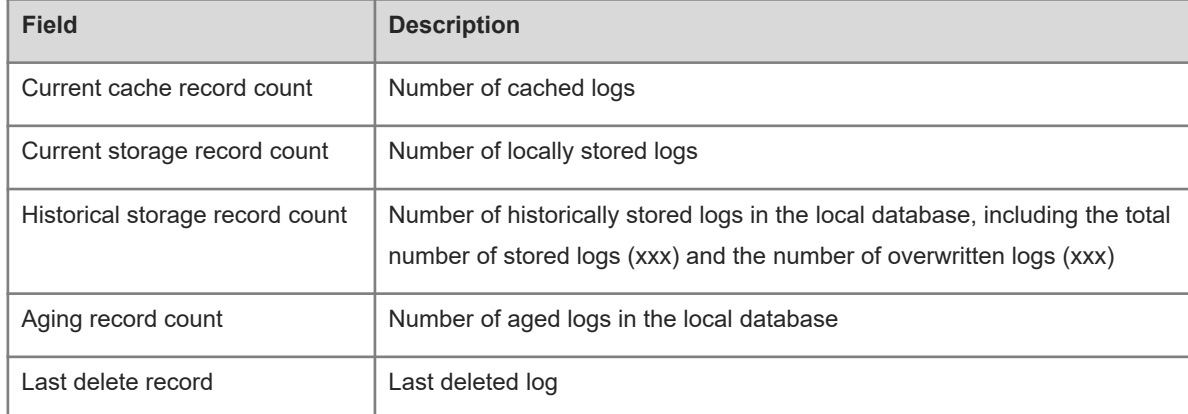

#### **Notifications**

# **Common Errors**

N/A

# **Platform Description**

N/A

# **Related Commands**